# *Programmation embarquée*

#### Numérique et Sciences de l'Informatique

 $\mathcal{S}_{\mathbb{R}^2}$ 

## Programme (1/2)

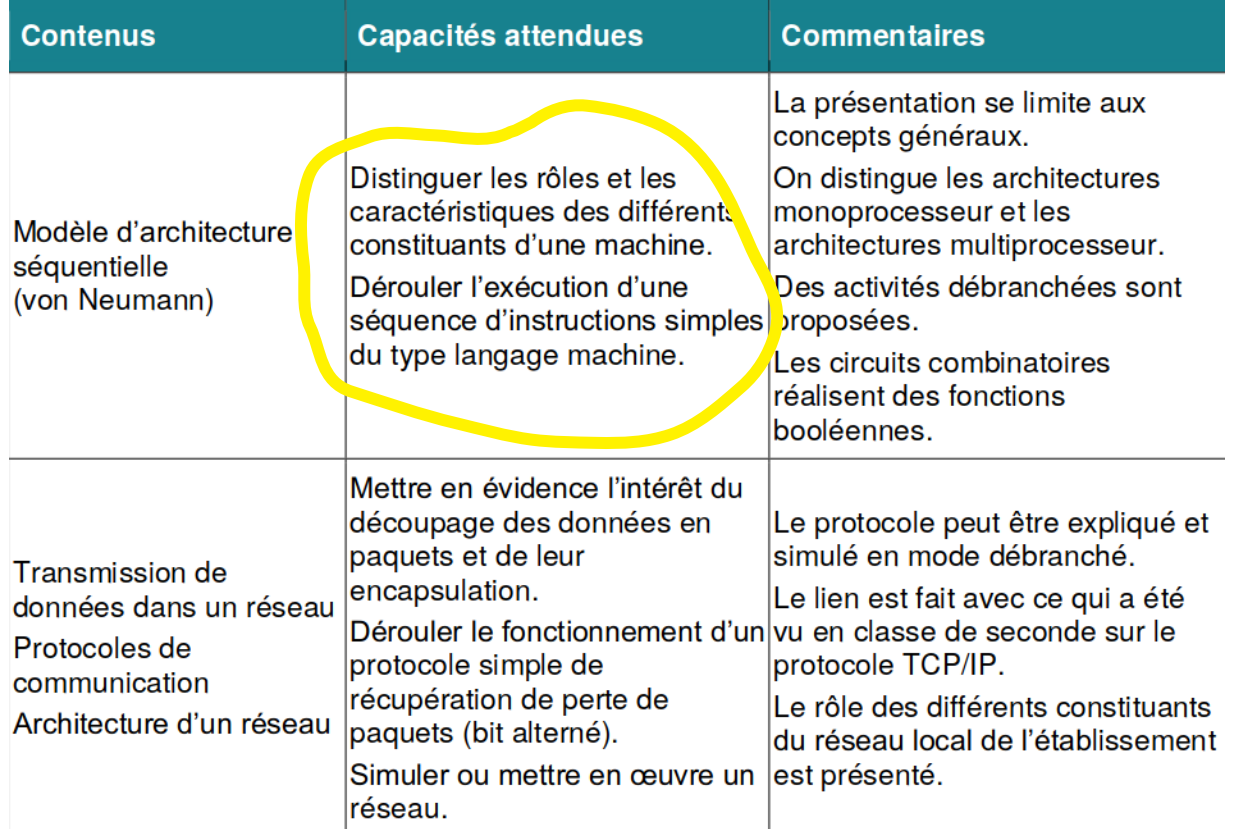

# Programme (2/2)

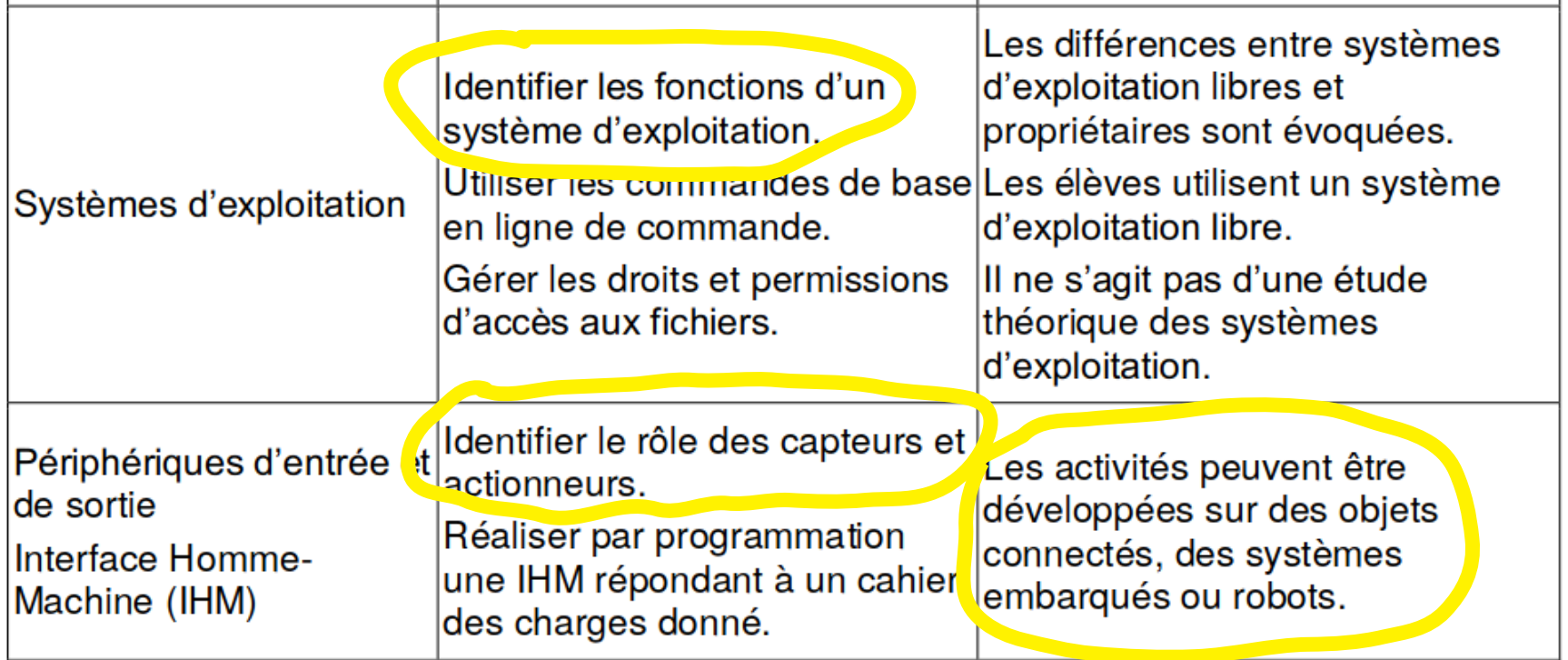

#### Architecture

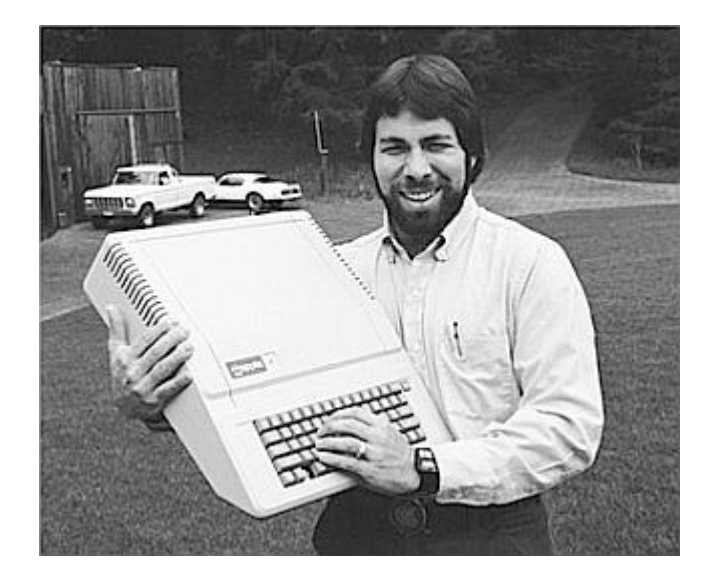

#### **INSTRUCTION SET SUMMARY**

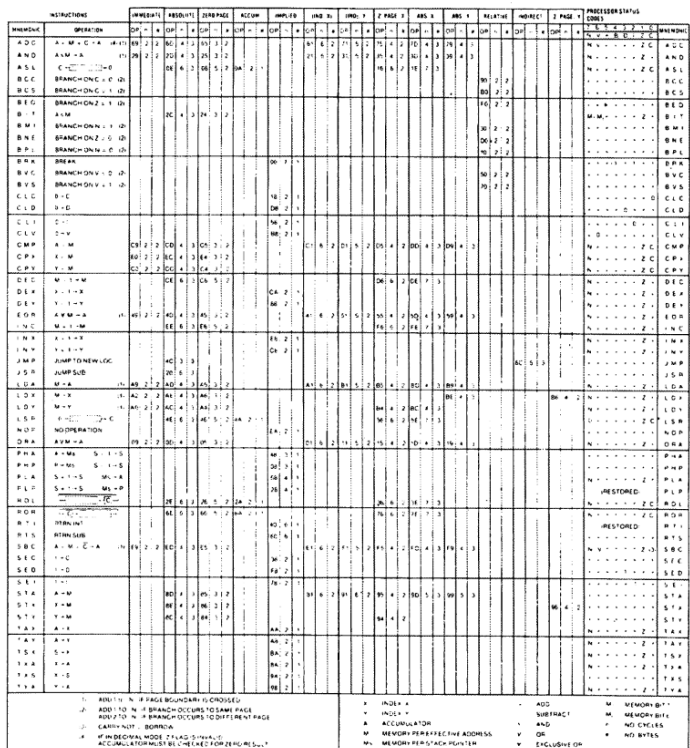

#### Architecture

- Exemple de l'Apple II, un des premiers ordinateurs personnels **:**
	- Processeur MOS 6502 8 bit à 1Mhz
	- RAM : 4ko
	- ROM : 8ko

#### **INSTRUCTION SET SUMMARY**

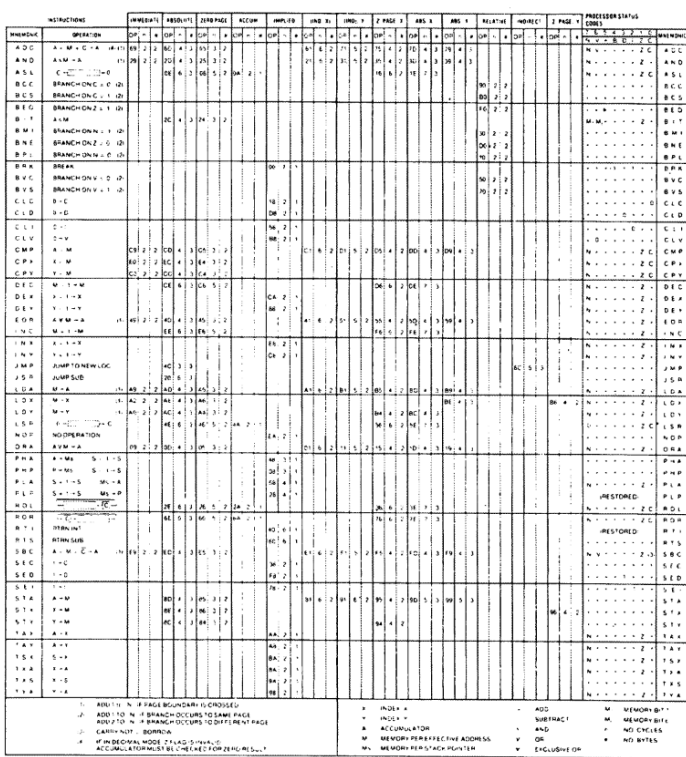

#### 1979 vs 2019

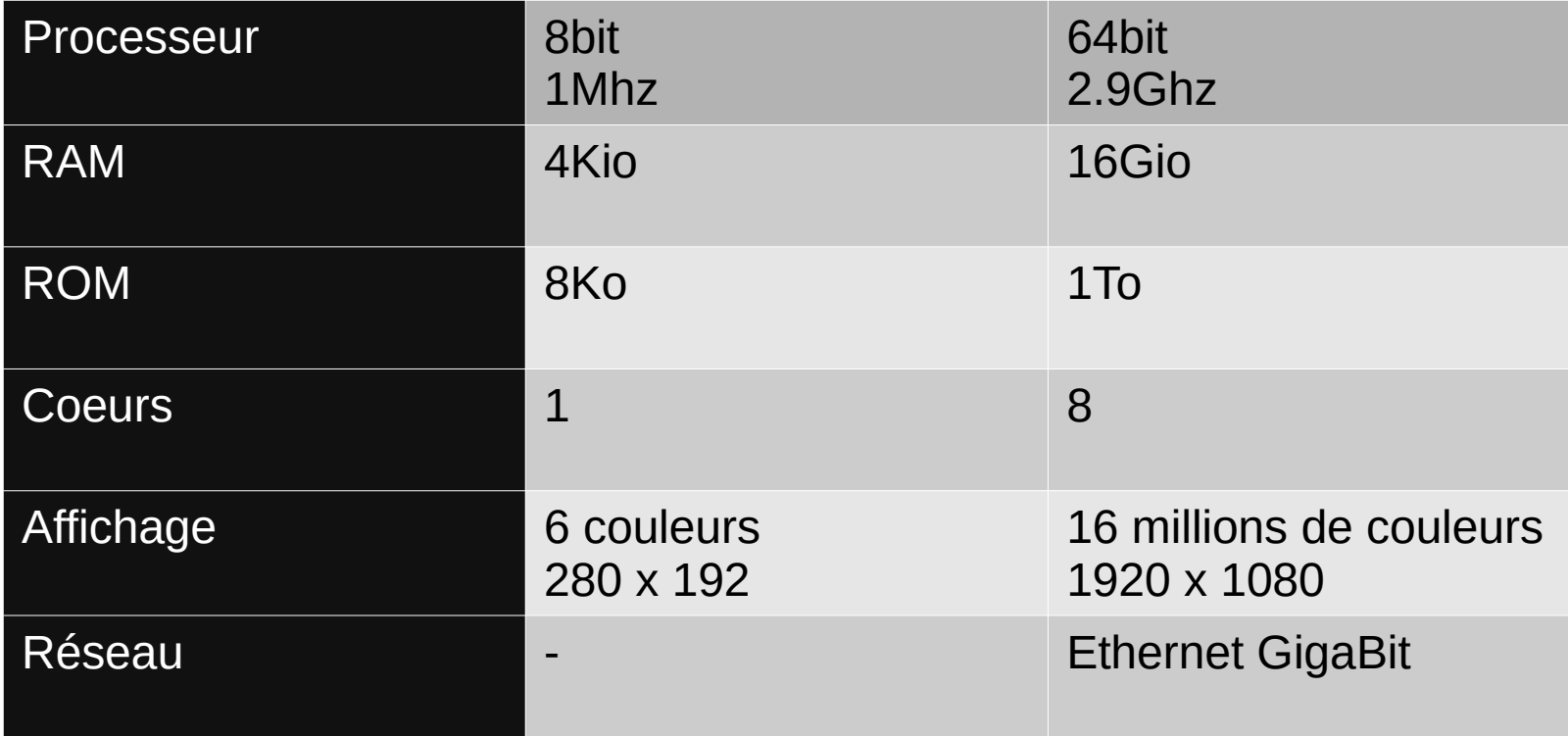

### Loi de Moore

*« The complexity for minimum component costs has increased at a rate of roughly a factor of two per year »*

**→ Ne présage évidement pas de l'amélioration de l'expérience utilisateur**

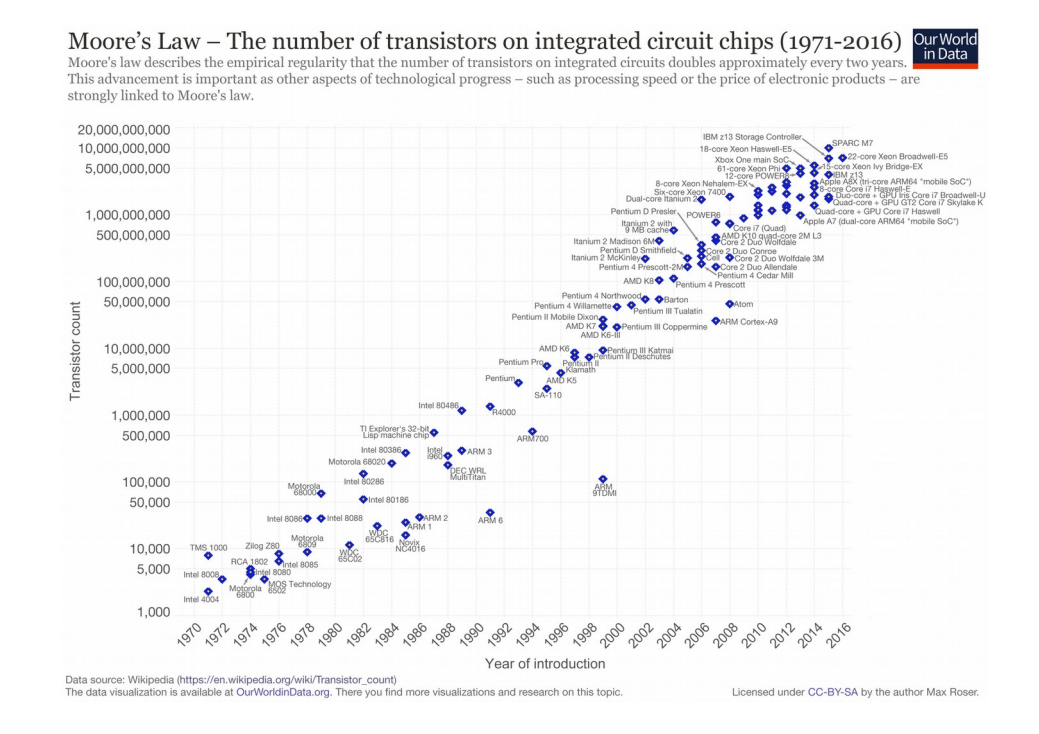

7

## Loi de Wirth / May

*Cette croissance à créé un fossé entre les développeurs et le matériel*

*« Software is getting slower more rapidly than hardware becomes faster. »*

*« Software efficiency halves every 18 months, compensating Moore's law. »*

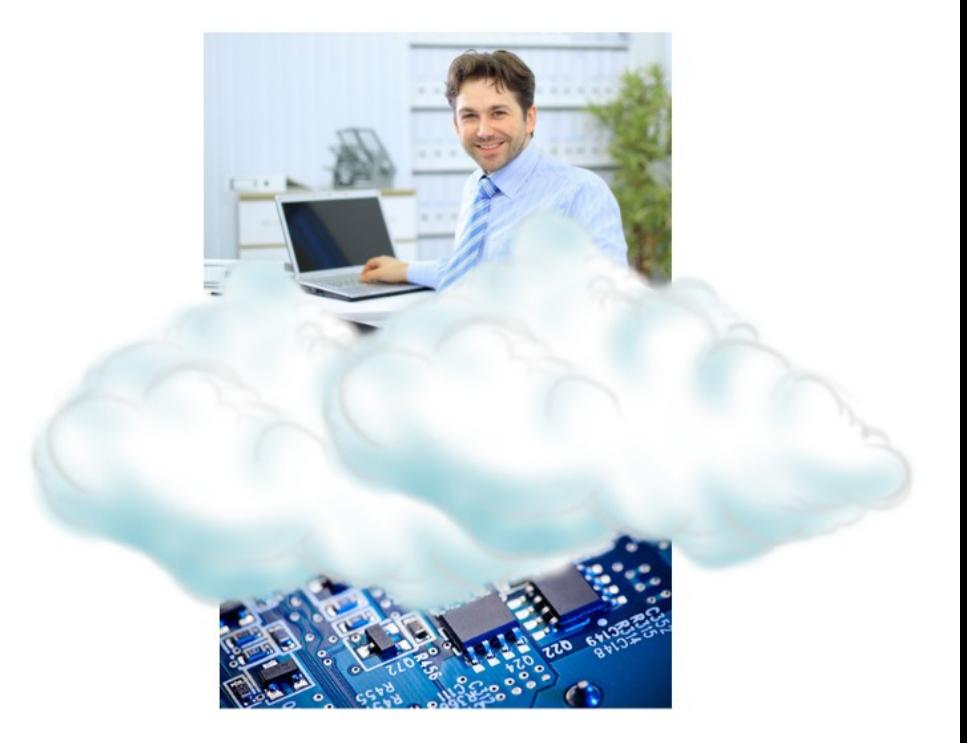

## Le logiciel pas toujours à la hauteur ?

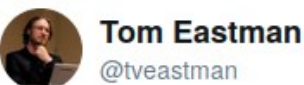

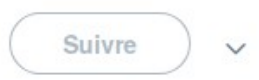

I have a Python program I run every day, it takes 1.5 seconds.

I spent six hours re-writing it in rust, now it takes 0.06 seconds.

That efficiency improvement means I'll make my time back in 41 years, 24 days :−) Traduire le Tweet 21:07 - 9 sept. 2018

## Le logiciel pas toujours à la hauteur ?

- **Logiciel lent**
	- Windows 10 met **30 minutes** à se mettre à jour ...
	- ... dans le même temps, on aurait réécrit **5 fois le SSD entier**
- **Logiciel énorme**
	- Windows 95 pesait **30 Mo ...**
	- ... l'application clavier de Google (Android) consomme 150 Mo
- **Logiciel vite obselète**

## Du silicium au logiciel

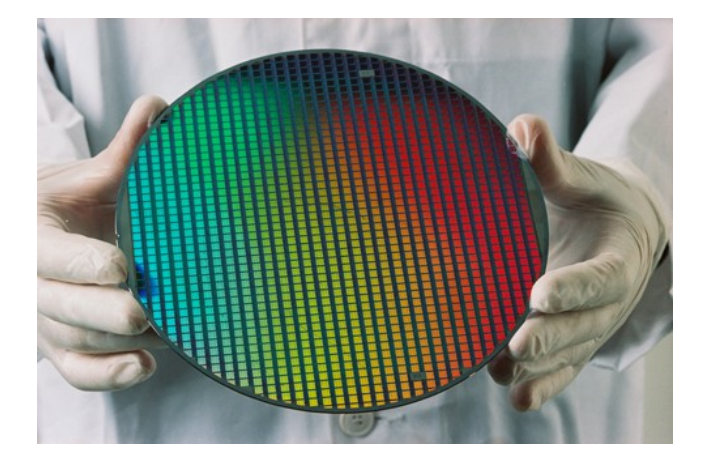

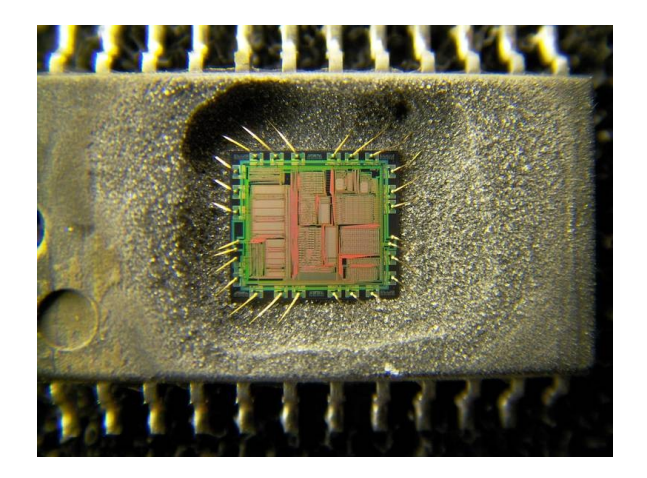

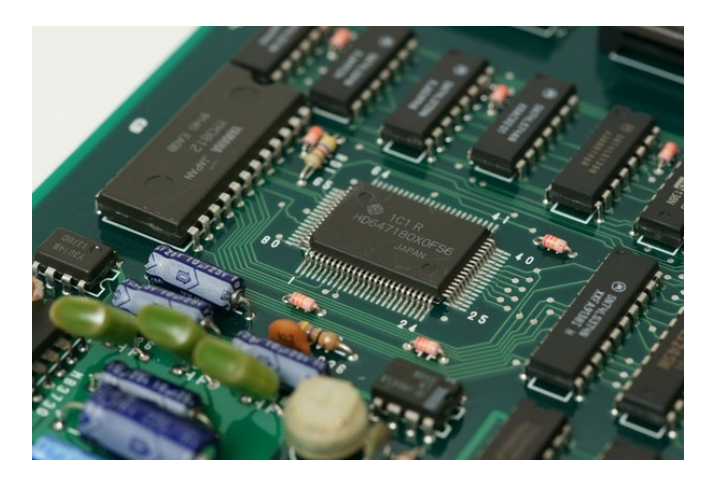

## Les types de circuits intégrés

- Sur un circuit, on peut retrouver :
	- Les processeurs (CPU)
	- Les microcontrôleurs (MCU)
	- Les ASIC/ASSP
	- Les DSP
	- Les FPGA

### Cartes de développement

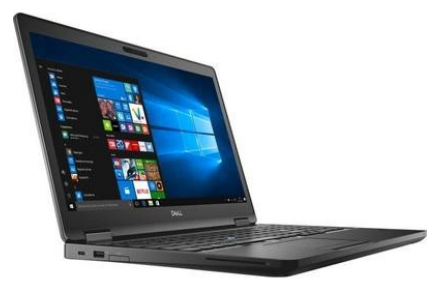

**PC Portable** Windows 3Ghz 50W ~800€

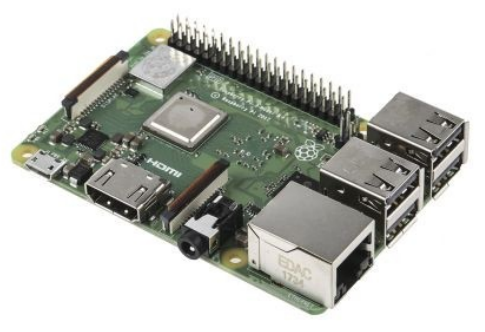

**Raspberry Pi** Linux 800Mhz 5W ~50€

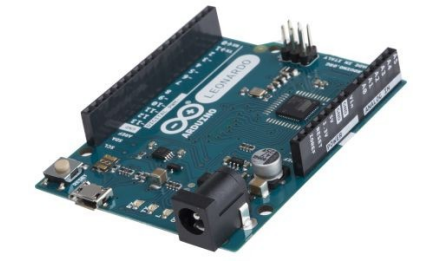

**Arduino Uno** Aucun OS 16Mhz 0.2W ~5€

#### L'outil Arduino

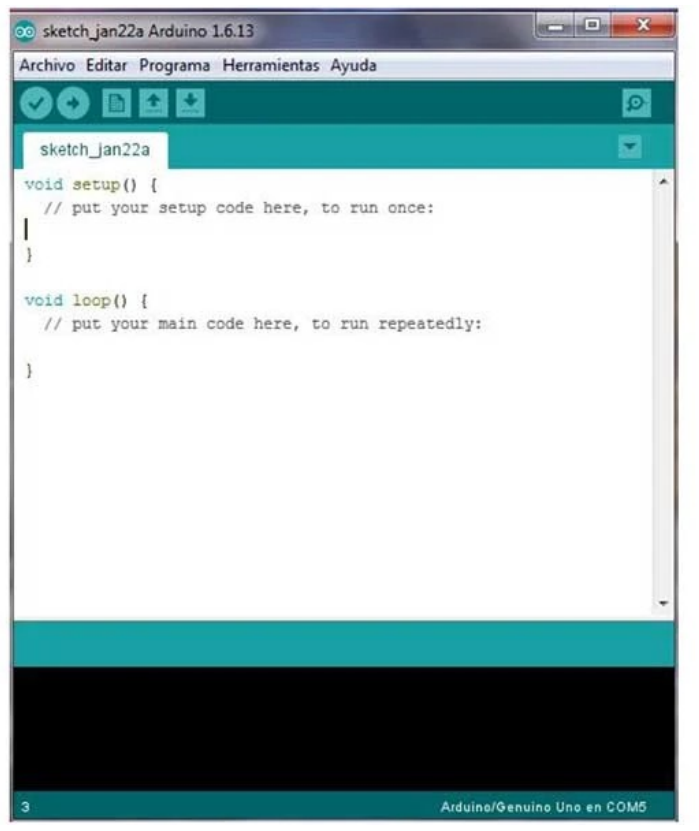

## Pas de système d'exploitation

- C'est le cas par exemple des cartes Arduino
- D'après vous, quels sont les avantages ? Les inconvénients ?

## Pas de système d'exploitation

• On s'épargne le surcoût mémoire d'un système (raison de l'absence sur Arduino)

**→ Pas de** *préemption***, avantage pour mieux maîtriser ce qui se passe, mais très peu pratique pour développer**

## Pas de système d'exploitation

• On s'épargne le surcoût mémoire d'un système (raison de l'absence sur Arduino)

**→ Pas de** *préemption***, avantage pour mieux maîtriser ce qui se passe, mais très peu pratique pour développer**

### Comment ça marche ?

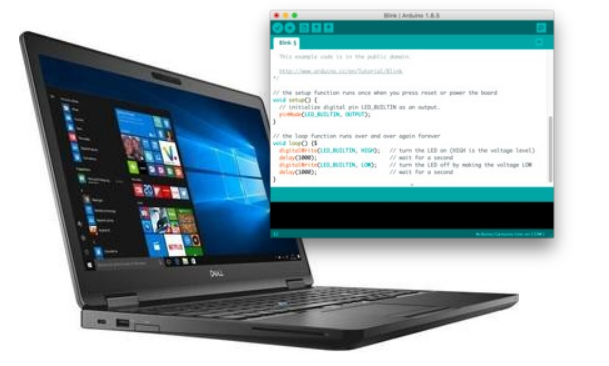

 $\mathbf{L}$ 

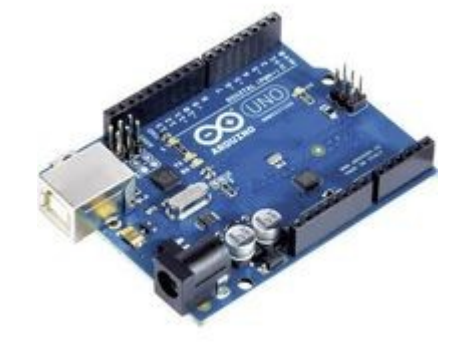

Intel core i7 x86 64 bit

ATmega328P AVR 8 bit

### Comment ça marche ?

- L'ordinateur compile le programme pour la carte (différente  $architecture \rightarrow on$  parle de cross-compilation)
- Le programme est chargé à bord à l'aide d'un *bootloader*  (programme d'amorçage)
- **Contrainte :** 
	- *l'interpréteur Python est trop lourd pour Arduino, nous programmons donc en C/C++ !*

#### Capteurs et actuateurs

• D'un point de vue pratique, on trouve dans le commerce des kits et des capteurs/actuateurs compatibles Arduino

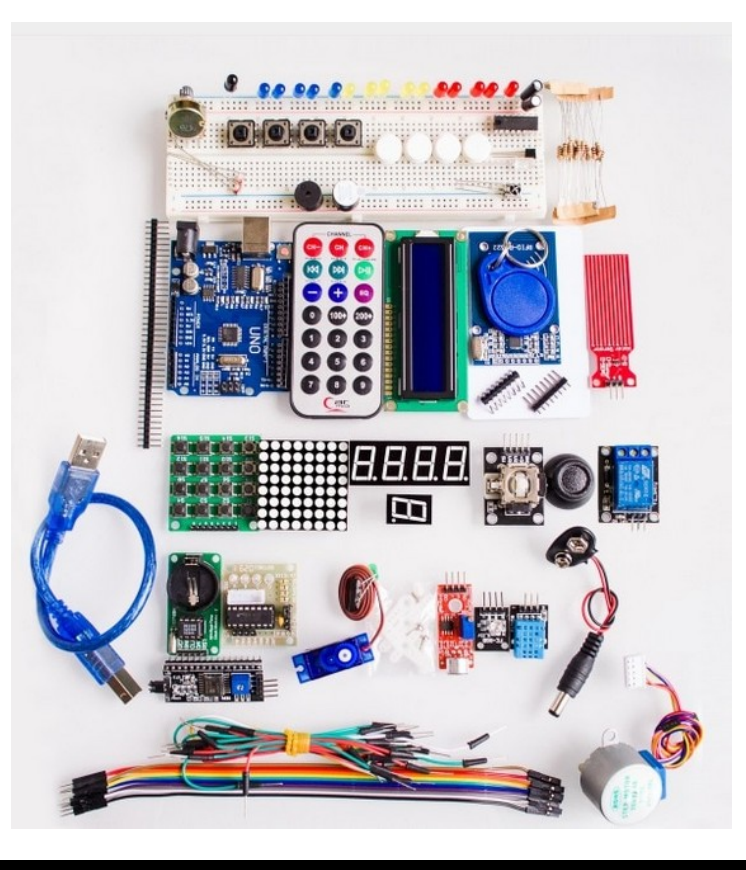

### Capteurs et actuateurs

#### ● **Capteurs**

– Température, luminosité, distance, pression, accélération, vitesse de rotation, magnétique (boussole), poids, ...

● **Actuateur**

– Moteurs, servomoteurs, moteurs à pas, moteurs linéaires, électro-aimants ...

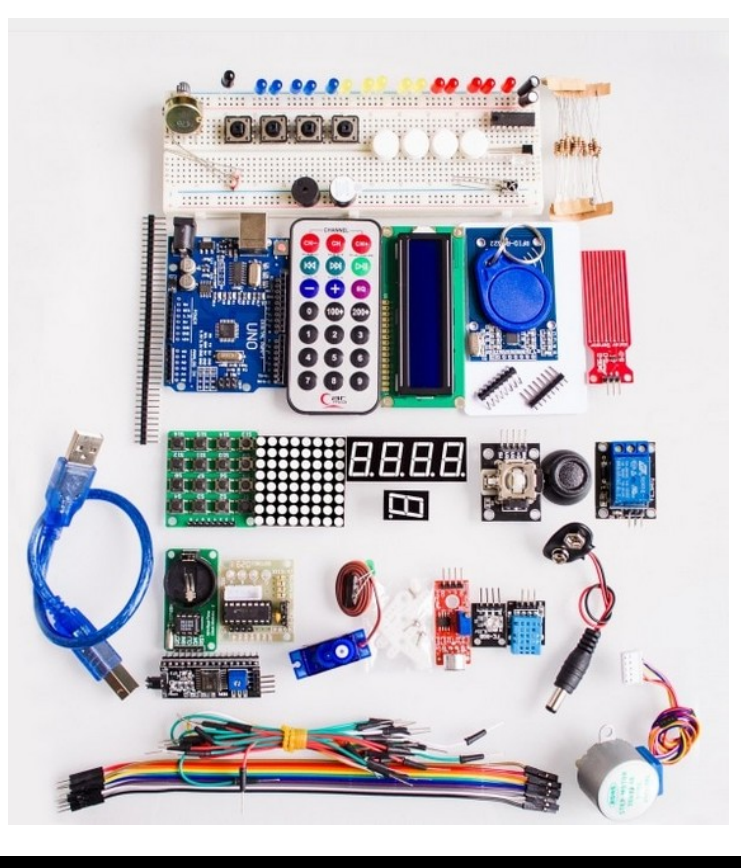

### Programmer dans Arduino IDE

• Il est possible d'utiliser l'interface série pour afficher des messages :

```
void setup()
     Initialisation de la communication série à
  // 115200bauds
  Serial begin(115200);
\mathbf{r}void loop()
  // Affichage d'un message
  Serial println("Bonjour!");
  // On attend 1s
  delay(1000);
ł
```
### Programmer dans Arduino IDE

- Nous vous proposons un exemple de code commenté ici, qui permet :
- [exemple-complet.ino]

#### Broches et branchements

- Les cartes de développement sont équipées de broches (*pin* en anglais)
- On trouve aussi des platines « *breadboard* », qui permettent des branchements sans soudure :

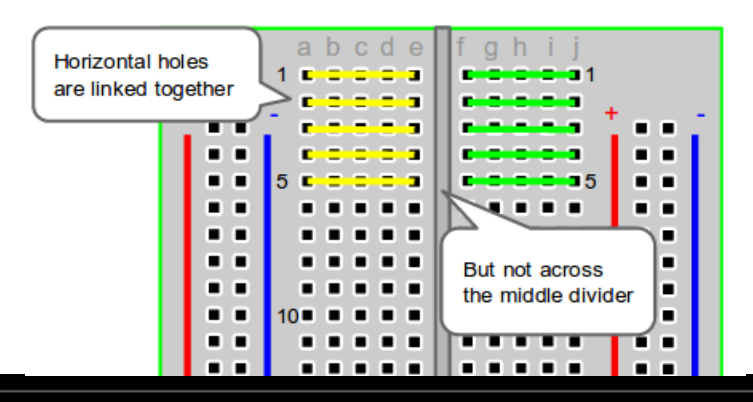

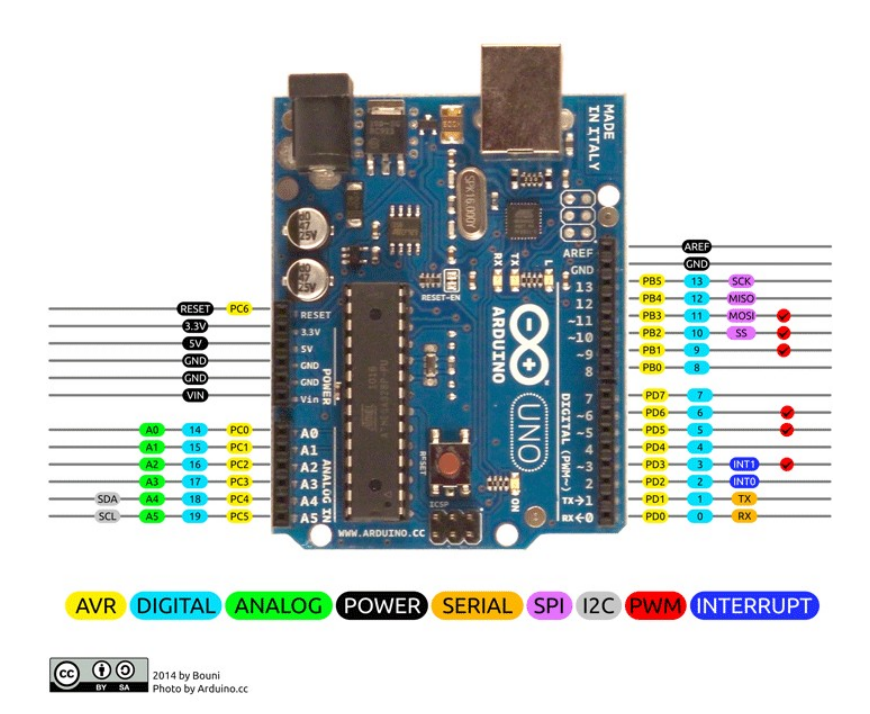

**Manipulation 1** Entrées/sorties analogiques et digitales

### Entrées/sorties générales

- Toutes les broches peuvent être utilisées en entrée/sortie **digitale**
- On appelle cela **GPIO** 
	- *General Purpose Input/Output*
- Le niveau «  $0 \times$  (bas) et «  $1 \times$  (haut) correspondent à un niveau voltage (par exemple 0V et 5V)

#### Entrées/sorties générales

● Dans Arduino, il faut paramétrer la broche (en sortie *OUTPUT* ou en entrée *INPUT*) avec la fonction *pinMode*, puis on peut contrôler son niveau logique à l'aide de *digitalWrite* :

```
// La broche 3 est en sortie
pinMode(3, OUTPUT);
// On écrit le niveau "haut" (5V)
digitalWrite(3, HIGH);
```
### Entrées/sorties générales

• De la même manière, on peut mettre une broche en entrée et la lire à l'aide de *digitalRead* :

```
// La broche 3 est en entrée
pinMode(3, INPUT);
// Si on lit 5V, on affiche un message
if (digitalRead(3) == HIGH) {
  Serial println("Niveau haut!")
ł
```
#### Branchement d'une LED

● Voici à quoi ressemble le branchement d'une LED et de sa résistance:

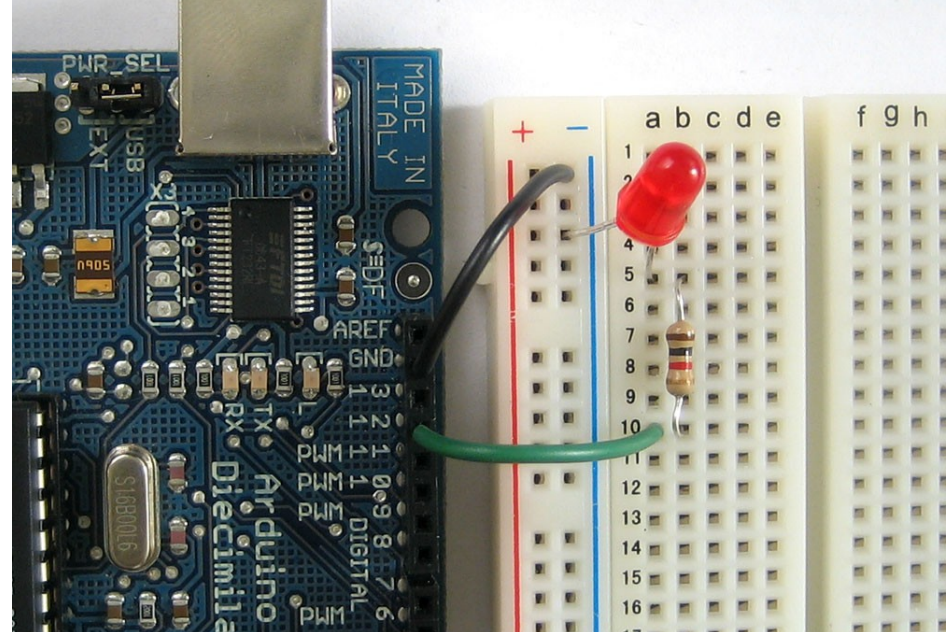

#### Branchement d'un bouton

- Pour lire un bouton, on peut utiliser un branchement similaire à l'image ci-contre.
- La résistance ici permet de s'assurer que l'on lit un « 0 » lorsque le bouton n'est pas appuyé (résistance de tirage)

*Note : une autre solution est d'activer la résistance de tirage interne :*

pinMode(10, INPUT\_PULLUP);

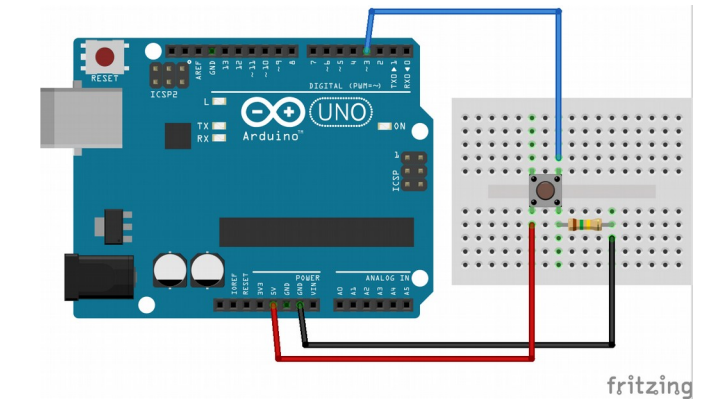

### Entrées/sorties analogiques

- Les entrées analogiques permettent de mesurer une valeur non-binaire, par exemple entre 0V et 5V. On appelle cela l'échantillonnage par un convertisseur analogique/numérique
- Sur Arduino, cette valeur est sur 10 bits (de *0* à *1023*) :

```
// La broche "Al" est configurée en entrée
pinMode(A1, INPUT);
```

```
if (analogRead(A1) > 512) {
  Serial println("Le voltage est plus haut que 2.5V!");
ł
```
### Entrées/sorties analogiques

- Dans l'autre sens, il n'est pas possible de produire une valeur analogique à proprement parler, car la carte n'est pas équipée de convertisseur numérique/analogique
- Cependant, il est possible de produire un signal carré, dont on règle le *rapport cyclique.* On nomme ce principe **PWM** (pulse width modulation):

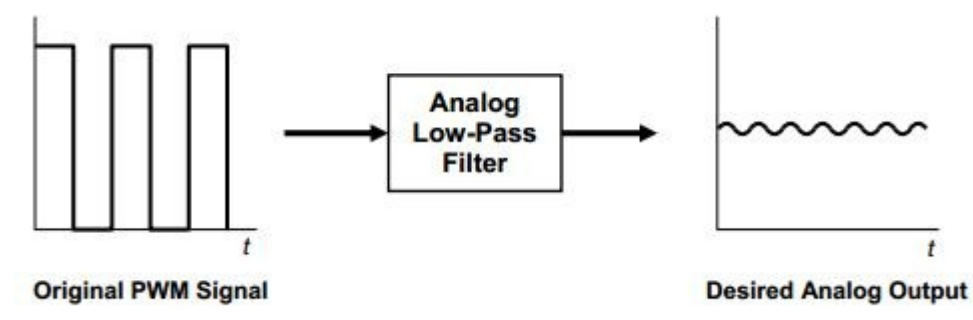

#### Entrées/sorties analogiques

● Arduino permet de faire cela à l'aide de *analogWrite* :

// La broche D9 est configurée en sortie pinMode(9, OUTPUT);

// On règle le rapport cyclique à 200 sur 255 analogWrite(9, 200);

## Échantillonnage analogique d'une résistance

Certains capteurs sont en fait des résistances qui varient selon la température ou la luminosité. Comment les échantillonner ?

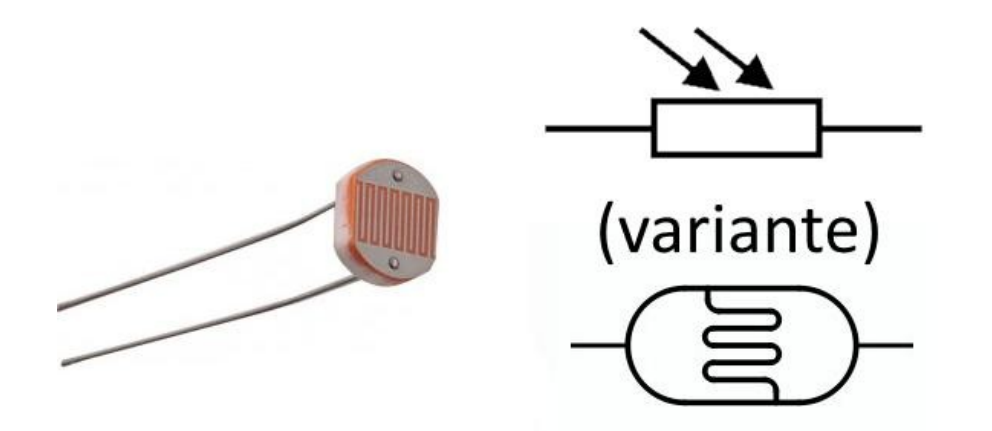

## Échantillonnage analogique d'une résistance

• On utilise simplement un pont diviseur de tension à l'aide d'une résistance fixe que l'on ajoute :

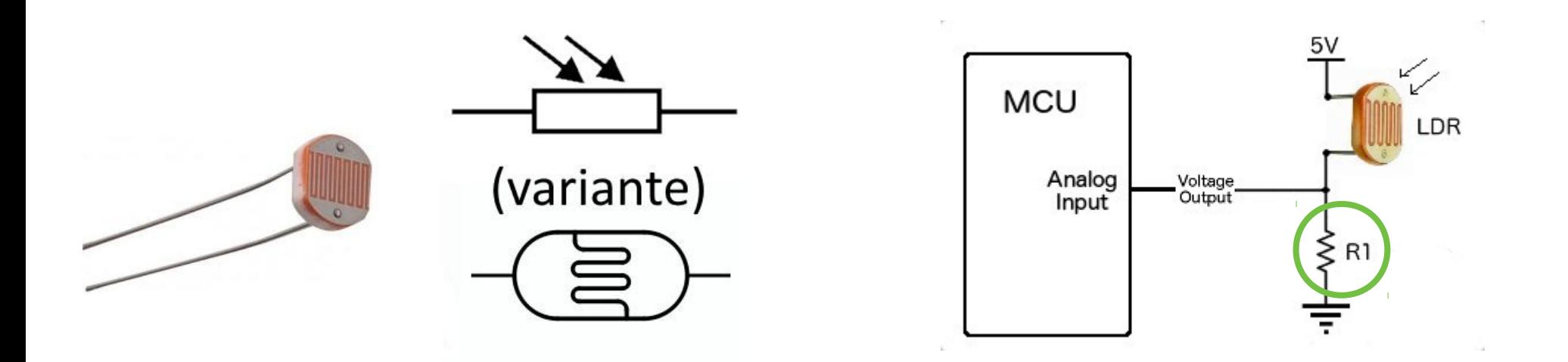

## Échantillonnage d'un potentiomètre

• Le potentiomètre est un type de capteur qui fonctionne en rotation et qui équivaut au circuit suivant :

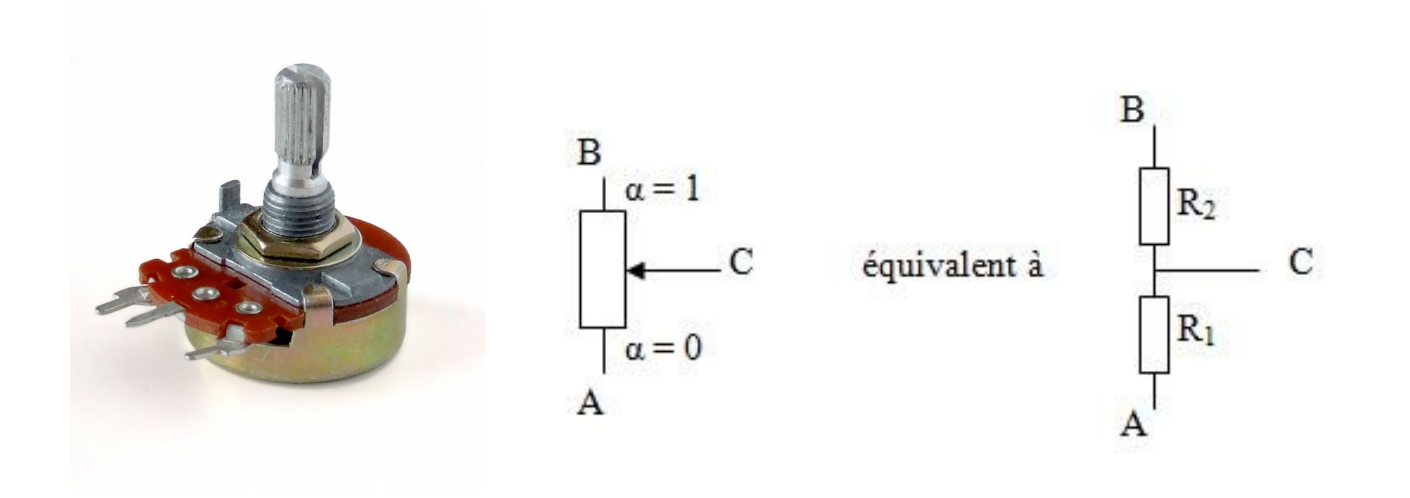

## Échantillonnage d'un potentiomètre

• Pour l'échantillonner, on applique donc un voltage aux extrémités (par ex. 5V) et on mesure le voltage au point central, qui variera de 0V à 5V :

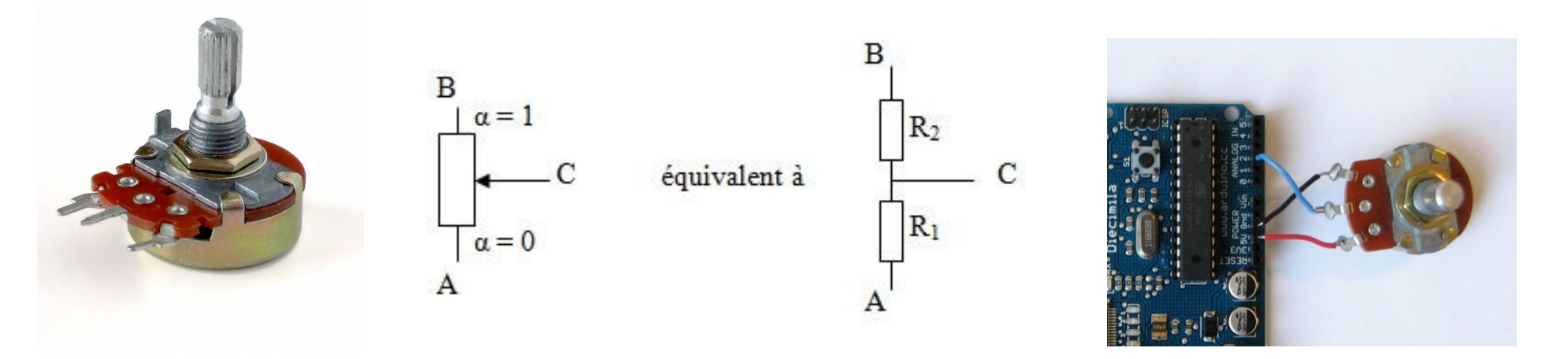

## Moniteur série

- La carte peut communiquer pendant qu'elle tourne à l'aide du moniteur série
- Pour cela, il faut utiliser la même fréquence (*baudrate*) de communication
- [\[serial-print.ino\]](https://github.com/diu-uf-bordeaux/bloc3/blob/master/robotique/code/serial-print.ino)

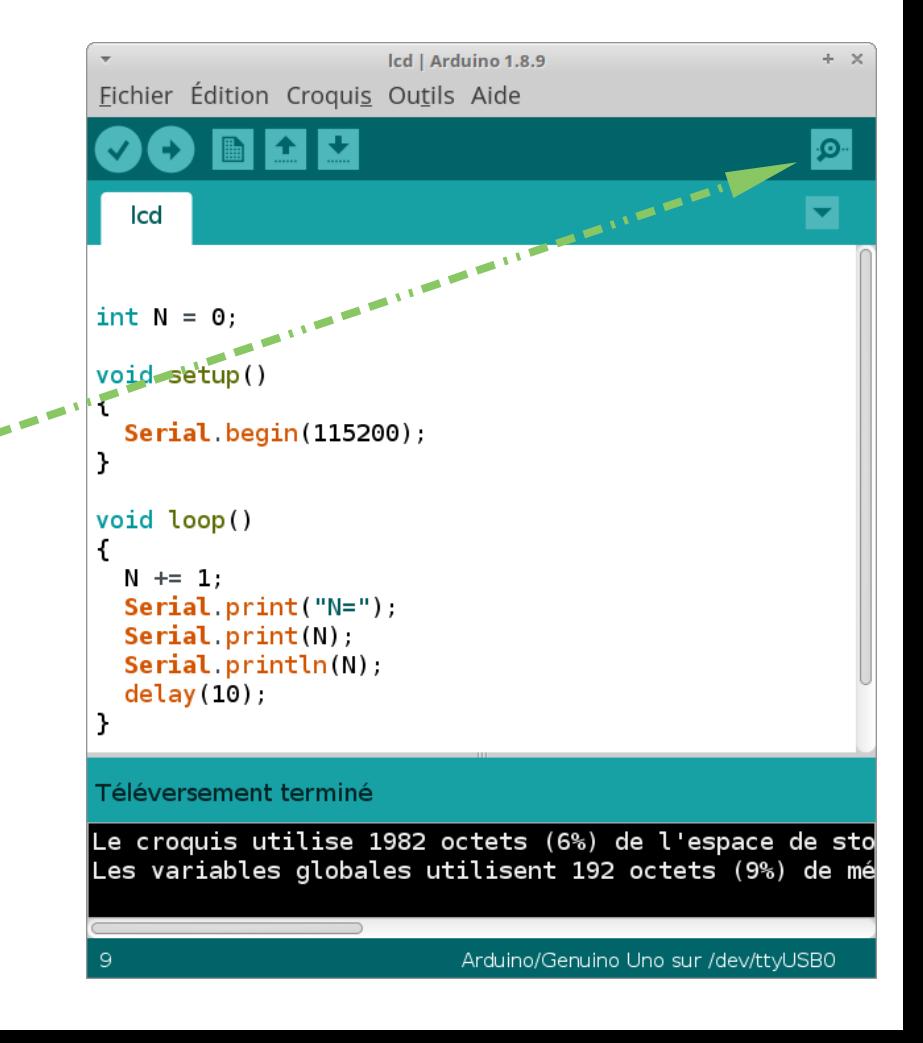

### A vous de jouer !

- Affichez dans le moniteur série les valeurs du potentiomètre
- A l'aide de *analogWrite*, faites varier l'intensité de la LED en fonction du potentiomètre !
	- Attention : le potentiomètre est échantillonné entre 0 et 1023 (10 bits) alors que *analogWrite* attend une valeur entre 0 et 255 (8 bits)

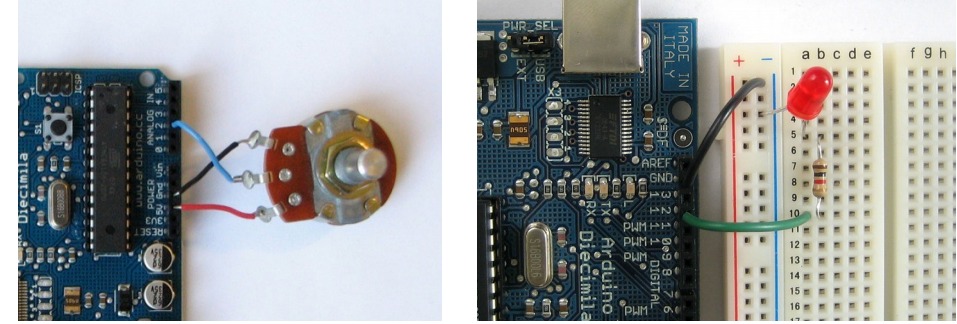

# **Manipulation 2** Pilotage de moteurs

#### Bus de communication

- La carte peut également dialoguer avec des capteurs via des bus de communication (UART, I²C, SPI, …)
- Il existe de nombreuses bibliothèques, et la possibilité d'en télécharger des supplémentaires sur internet !

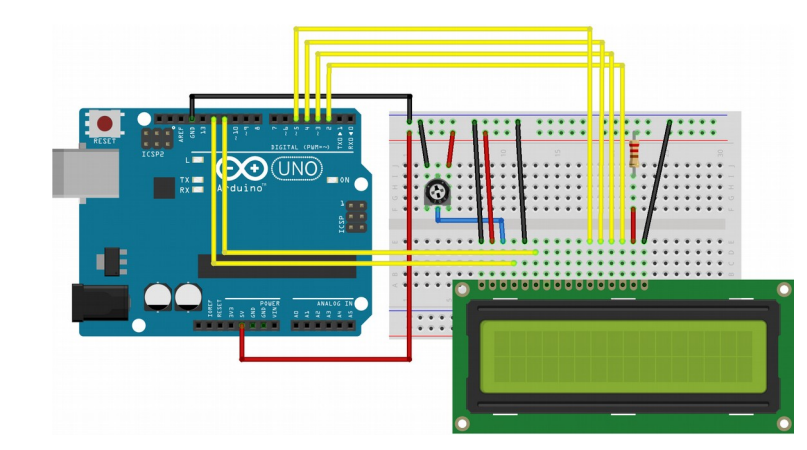

#### Servomoteurs

- Un servomoteur est un actuateur équipé :
	- D'un moteur DC
	- D'un étage de réduction (engrenages / *gearbox*)
	- D'un potentiomètre

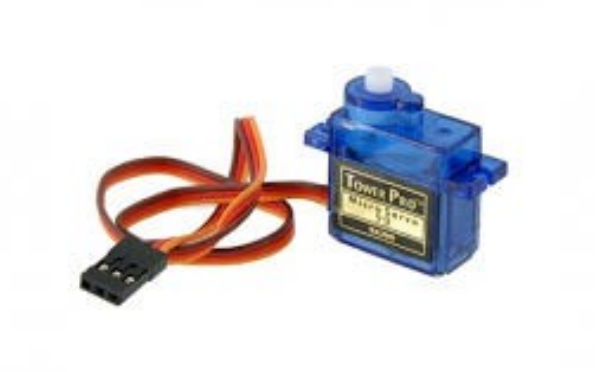

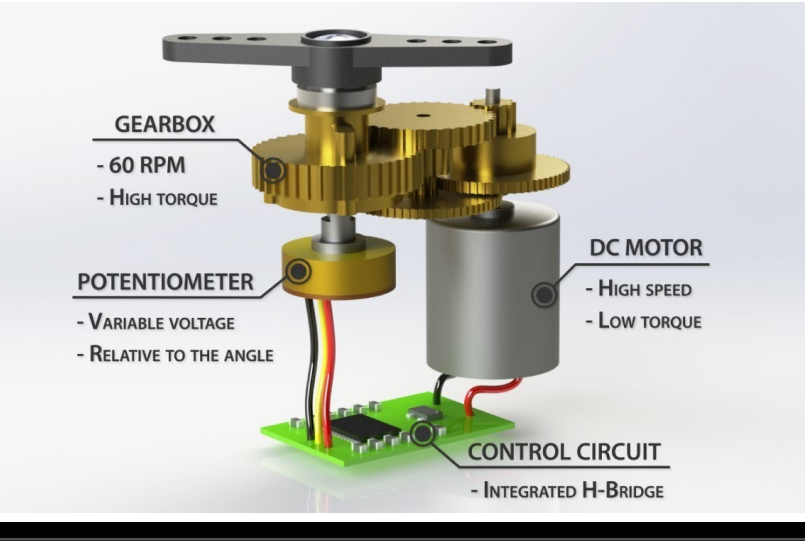

#### Servomoteurs

• La connexion se fait simplement (2 broches d'alimentation  $+1$  broche de signal), et la communication peut se faire via la bibliothèque « Servo.h » :#include <Servo.h>

```
Servo servo:
void setup()
  servo.attach(9)
void loop()
  servo.write(0); // 0^{\circ}delay(500);
  servo.write(90); // 90°
  delay(500);
```
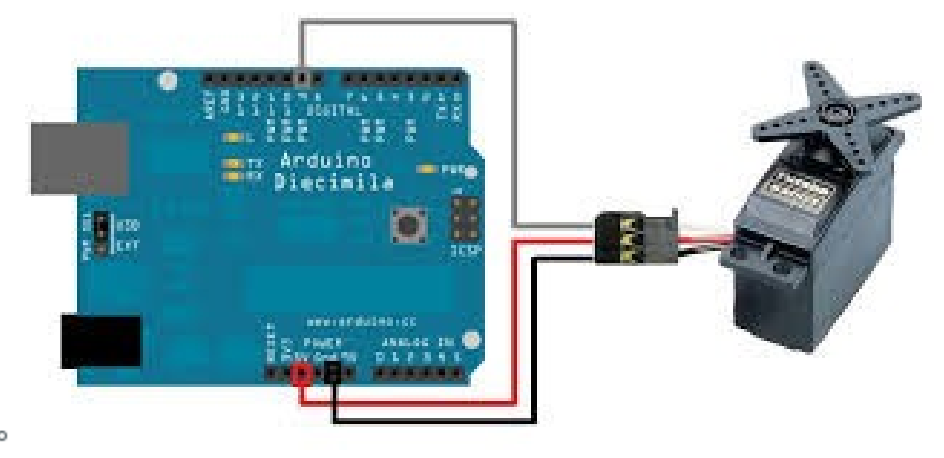

#### Moteurs à pas

• Les moteurs à pas sont basés sur des pôles, en général deux, qui sont activés avec des polarités différentes selon une certaine séquence, par exemple :

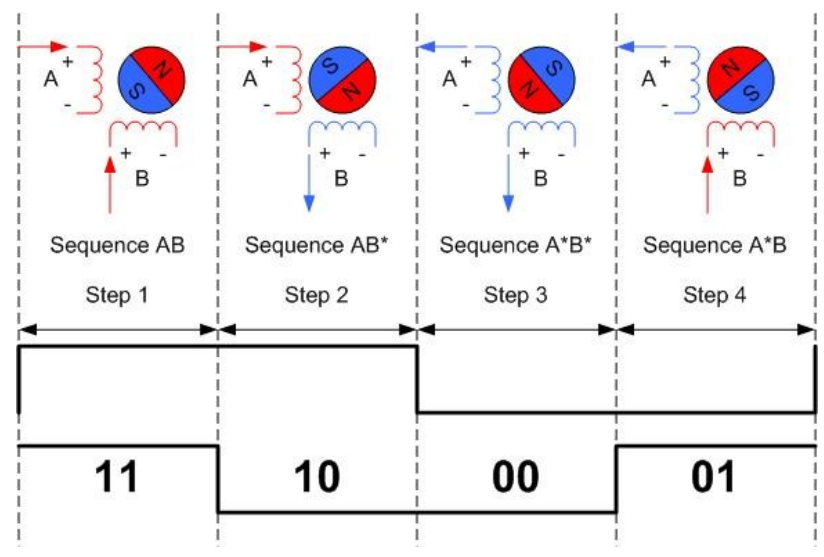

### Moteurs à pas

• Nous utiliserons une carte de contrôle pour piloter le moteur, qui se branche comme cela :

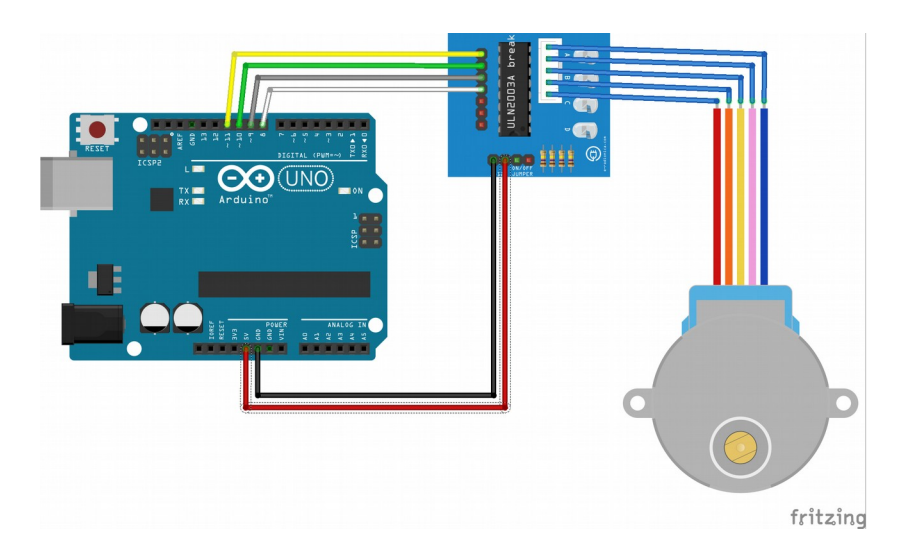

#### A vous de jouer !

- Cette carte est dotée de 4 broches, IN1, IN2, IN3 et IN4
- A partir du tableau ci dessous, faites tourner le moteur dans un sens, puis dans l'autre !

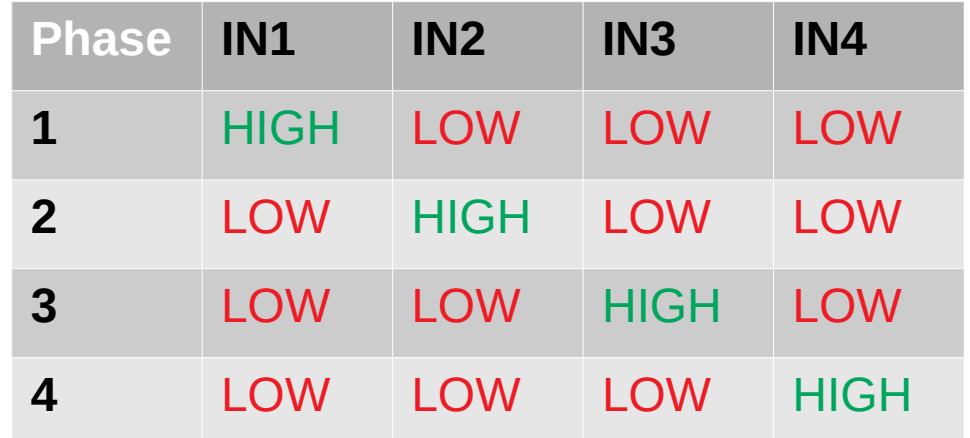

# **Manipulation 3** Écran LCD

#### Ecran LCD en I²C

• Le kit fourni contient un écran LCD en I<sup>2</sup>C, pour le brancher nous allons utiliser le câblage suivant :

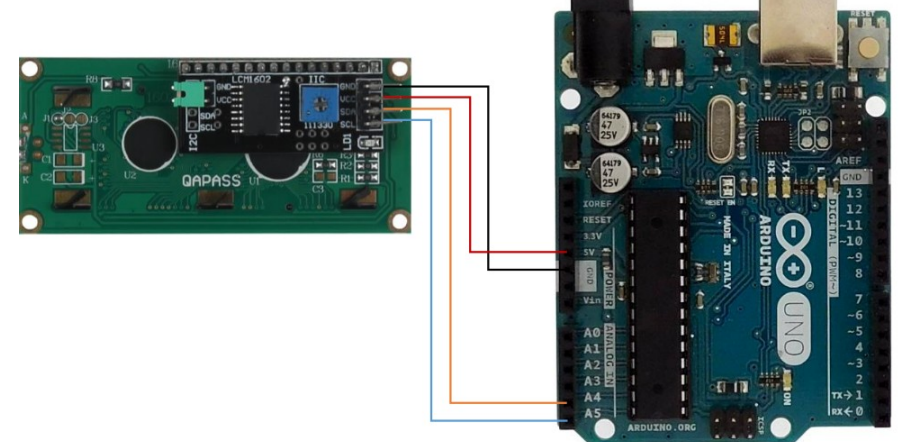

## Écran LCD en I²C

• Rendez-vous ensuite dans « Gérer les bibliothèques » et installez LiquidCrystal\_I2C :

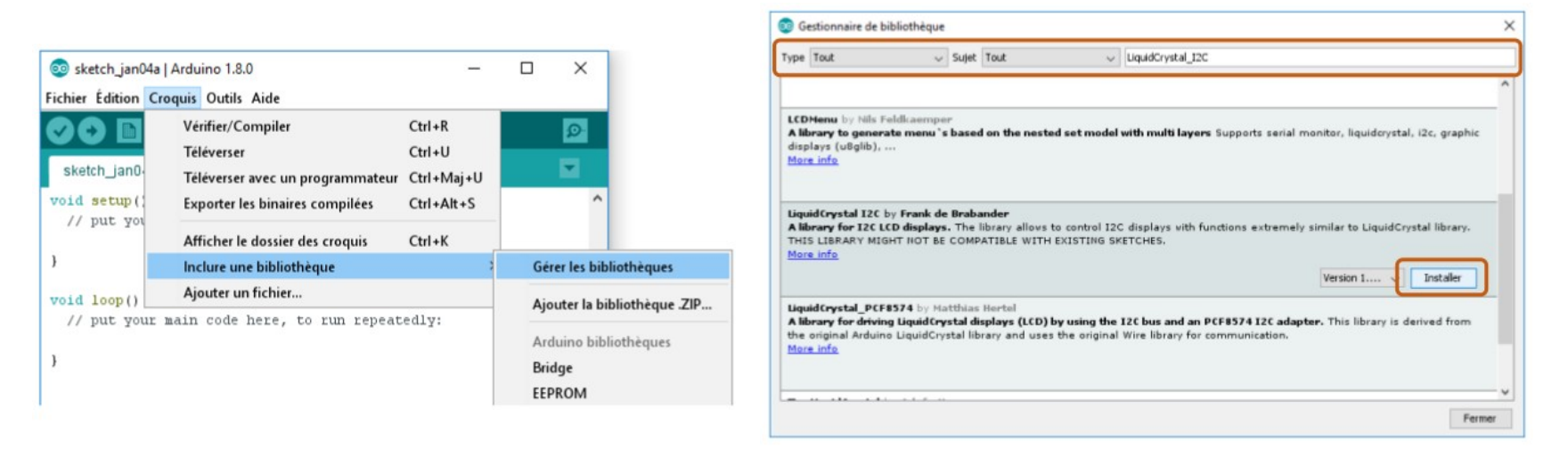

# Écran LCD en I²C

- Voici un exemple de programme qui affiche le temps écoulé :
	- 0x27 est l'adresse I²C du périphérique
	- 16 et 2 sont le nombre de lignes et colonnes
	- *setCursor* permet de se placer sur une ligne et une colonne données
- [Icd.ino]

```
#include <LiquidCrystal I2C.h>

void setup()
 lcd.init();
ł
void loop()
 lcd.backlight();
 lcd.setCursor(0, 0);lcd.print("Temps:");lcd.setCursor(0, 1);lcd.print(millis());
 lcd.print("ms");}
```
## A vous de jouer !

- Le kit contient un joystick qui fournit une position X, Y et un bouton appuyable (qui sont des entrées sorties)
- Faites le fonctionner, et faites un programme qui déplace un « X » sur l'écran en fonction du joystick !

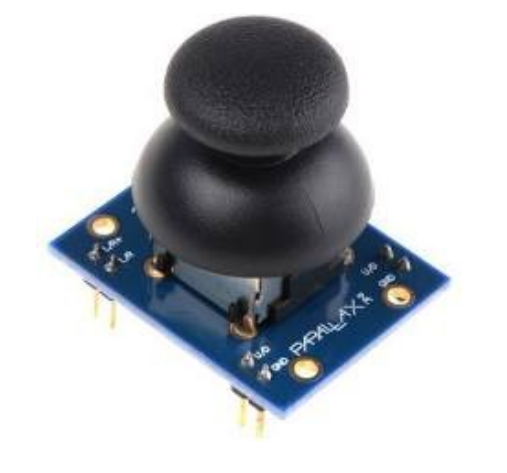

# **Manipulation 4** Communication avec Python

### Communication avec Python

- Il est possible de communiquer avec Python à travers l'interface série
- Un premier exemple qui permet d'envoyer des messages du code python vers l'écran LCD :
	- [\[lcd-receive.ino\]](https://github.com/diu-uf-bordeaux/bloc3/blob/master/robotique/code/lcd-receive.ino)
	- [\[send.py\]](https://github.com/diu-uf-bordeaux/bloc3/blob/master/robotique/code/send.py)

## Communication avec Python

- Voici un exemple qui fonctionne dans l'autre sens, qui échantillonne le JoyStick et le lis depuis Python :
	- [\[joystick-send.ino\]](https://github.com/diu-uf-bordeaux/bloc3/blob/master/robotique/code/joystick-send.ino)
	- [\[joystick.py\]](https://github.com/diu-uf-bordeaux/bloc3/blob/master/robotique/code/joystick.py)

## Récupérer des valeurs

- Le programme [\[read.py\]](https://github.com/diu-uf-bordeaux/bloc3/blob/master/robotique/code/read.py) permet de récupérer des valeurs envoyées par *Serial.println()* et les stocke finalement dans un fichier CSV
- Le programme [\[plot.py\]](https://github.com/diu-uf-bordeaux/bloc3/blob/master/robotique/code/plot.py) utilise la bibliothèque *matplotlib* pour dessiner une courbe des valeurs échantillonnées

### A vous de jouer !

• En vous aidant des exemples précédent, ainsi que de *[\[date.py\]](https://github.com/diu-uf-bordeaux/bloc3/blob/master/robotique/code/date.py)*, un programme Python qui affiche la date, ecrivez un programme qui affiche la date sur la première ligne de l'écran LCD, et l'heure sur la deuxième ligne

*On devrait voir les secondes bouger !*

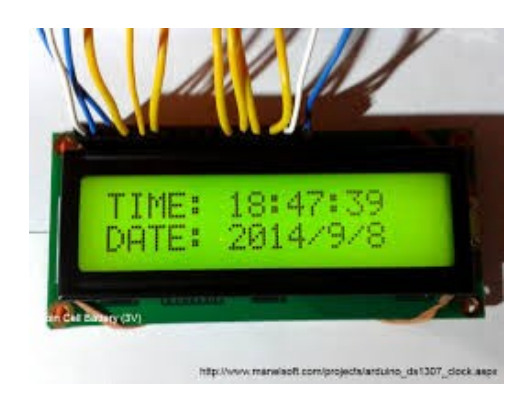

*Il y a encore plein de choses dans le kit que vous n'avez pas utilisé, n'hésitez pas à les découvrir !*